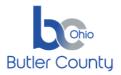

## **BUTLER COUNTY INFORMATION SERVICES TECHNICAL PROCEDURE**

Connect to Webex meeting with Web App

## **SUMMARY**

If you have an invite to join a Webex meeting, and you can't download the installer, you can still join the meeting using the web app. You don't need to install anything using the web app, it launches in your web browser.

## **PROCEDURE**

Click Join in your email invitation to join the video conference.

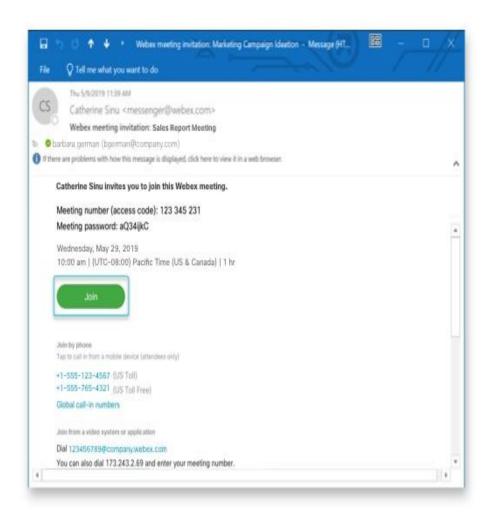

Effective: 04/02/2020

Revised:

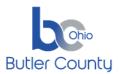

## **BUTLER COUNTY INFORMATION SERVICES**

**TECHNICAL PROCEDURE** 

Connect to Webex meeting with Web App

The web app opens in your browser and you click Join from your browser.

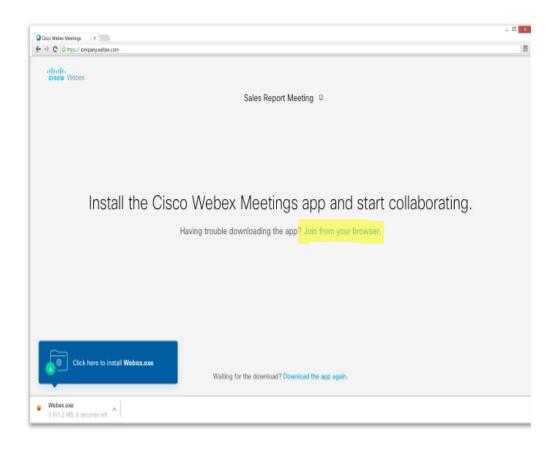

Change your audio and video settings before joining your meeting.

3

2